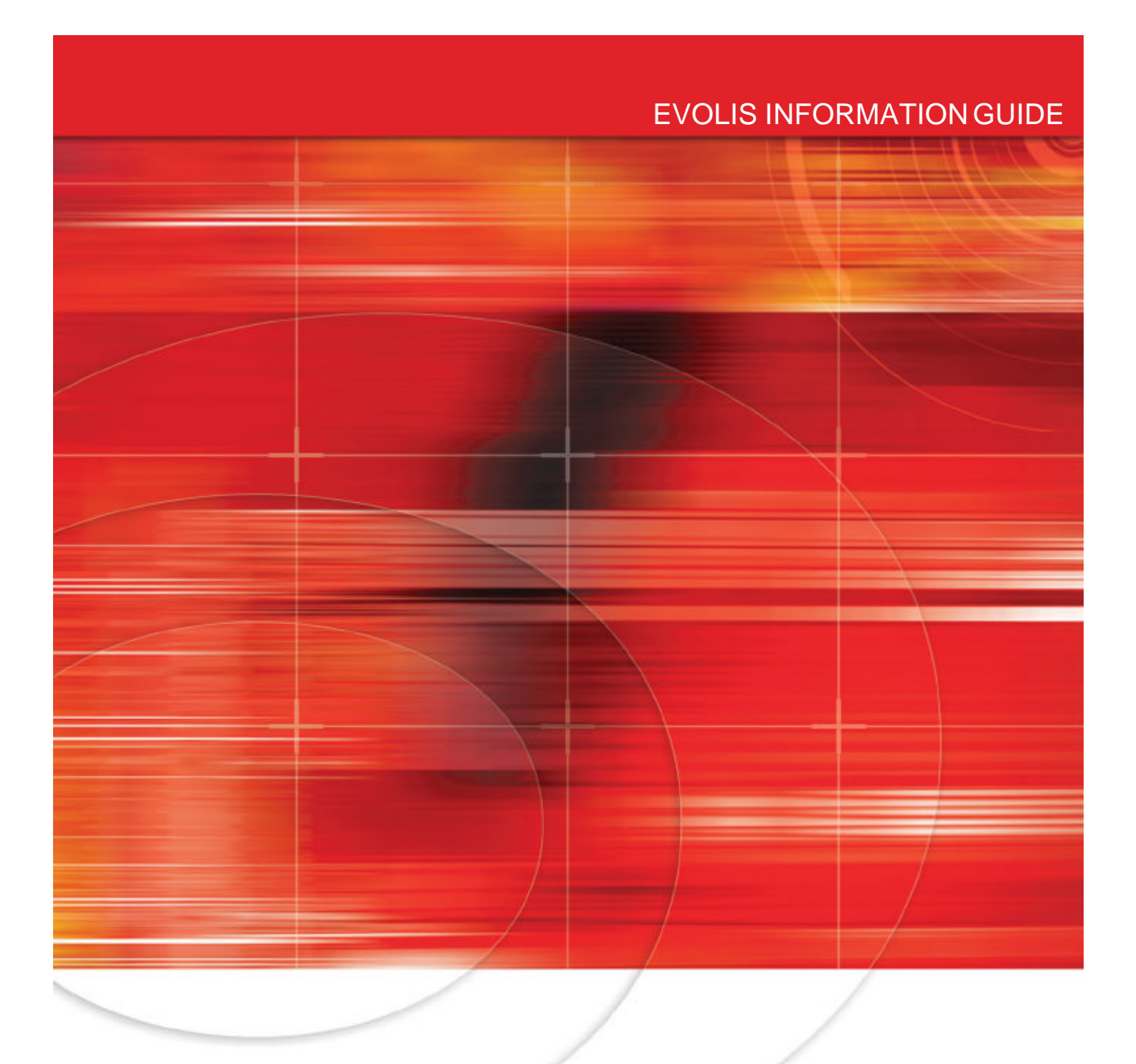

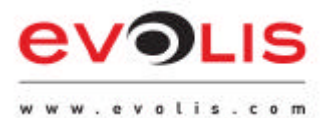

## **HALF-PANEL COLOR RIBBON User Guide**

JUNE 2005 – Rev 3.0

© 2005 Evolis Card Printer. The content of this document is for informational use only. It is subject to change without notice and should not be considered as a commitment by Evolis Card Printer.

Evolis Card Printer assumes no responsibility or liability for any errors or inaccuracies that may appear in this documentation.

No part of this publication may be reproduced, stored in a retrieval system, or transmitted, in any form or by any means, electronic, mechanical, recording or otherwise, without the prior written permission of Evolis Card Printer.

Evolis Card Printer - 29, avenue de la Fontaine - Z.I. Angers Beaucouzé - F-49070 BEAUCOUZE

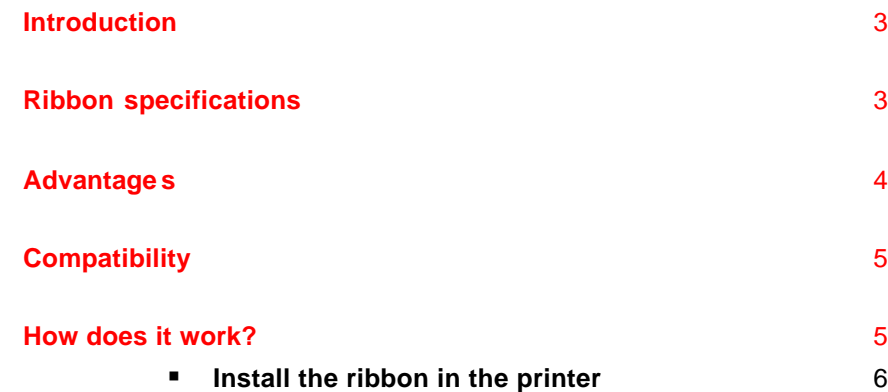

**s** Set the ribbon from the driver properties 6

## **Introduction**

*Beginning of 2003, Evolis introduced a multi-panel ribbon: the Half-Panel Color ribbon (YMCKO).* 

*You will find hereafter information about the ribbon specifications, market applications, advantages and how it works with the Evolis Color Card Printers.*

## **Ribbon specifications**

The Half-Panel YMCKO Color Ribbon is a dye sublimation ribbon which has the same ink specifications as the Standard or Full Panel YMCKO Color Ribbon.

The only difference between the Standard YMCKO Ribbon and the Half-Panel YMCKO Ribbon consists in the lenght of the Yellow, Magenta and Cyan panels which, for the Half-Panel, is twice as small as for the Standard Panel YMCKO Ribbon (see comparison below).

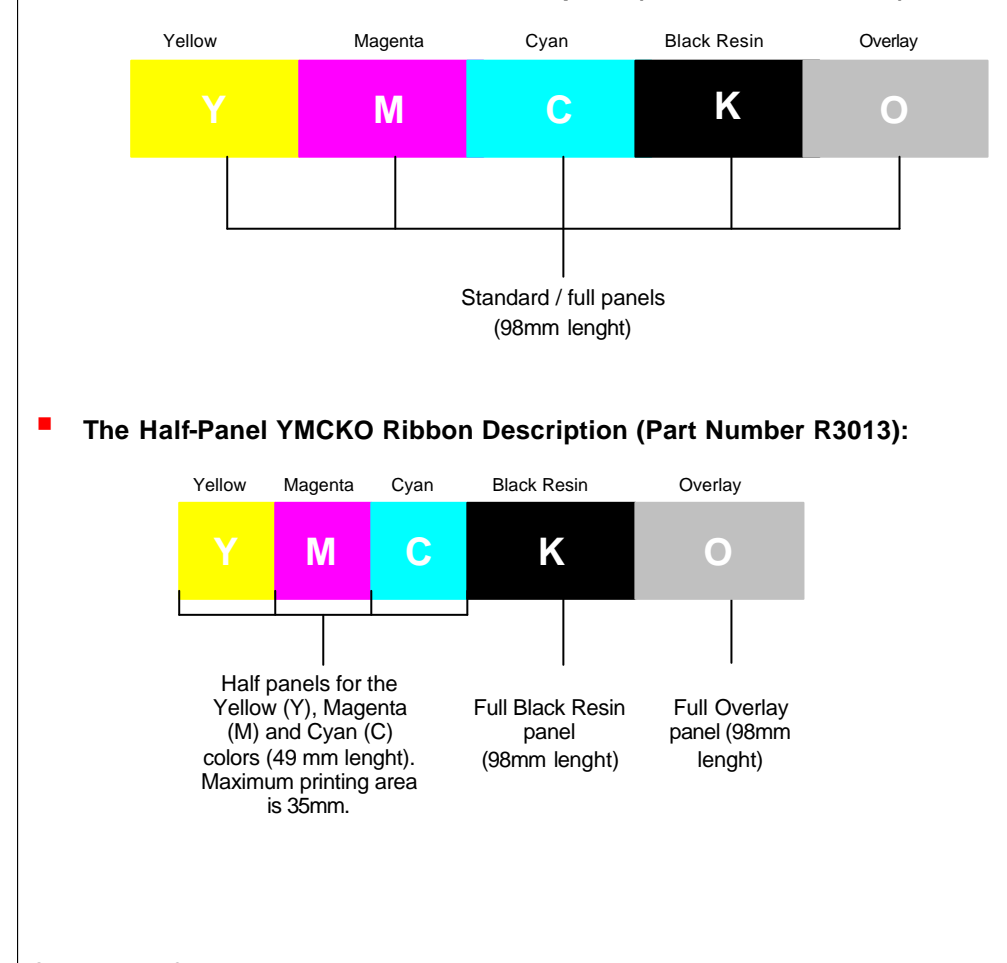

#### **B** Standard / Full YMCKO Ribbon Description (Part Number: R3011):

The new Half-Panel Color Ribbon is used in the Identification market when a color ID picture and some black resin printing (i.e. texts, logos and barcode) are required.

In many cases, this ribbon is used on blank cards but also on pre-printed cards. The main applications are student ID cards, transportation ID badges, employee ID badges, club membership cards, and driver's licenses.

G-] Clean'up **Mel Curtis** *IT Manager* **8400 Santana Monica Blvd. West Hollywood, California 90069 curtis@cleanup.com Tel. 213.848.2360 Fax. 213 .848.9447 Logo and texts in black Printed with the black (K) panel ID picture and squares in color Color Printing Lenght 35mm MAX Color Printing Height 54mm MAX Printed with the Yellow (Y), Magenta (M) and Cyan (C) panelsAdvantages 43% less cost per card than the Standard YMCKO Color Ribbon (End User Price) Higher printing autonomy than the Standard YMCKO Color Ribbon for less operator intervention (400 cards/roll instead of 200) E** Evolis has been the first card printer manufacturer introducing this type of ribbon. **This proven solution is now used in many countries worldwide for high volume printing (driving licences, health cards, government ID cards…)**

© 2005 Evolis Card Printer. All rights reserved. Evolis reserves the right to make changes at any time without notice. All other names and trademarks are the property of their respective owners. June 2005.

ß **Below, this is an example of an Employee ID badge :**

# **Compatibility**

The Half-Panel YMCKO Color Ribbon is to be used on all the Evolis color card printers.

On the Pebble Card Printer Range: **Firmware Version 0249** or higher and **Windows Drivers Version 5.0** or higher must be installed with these printers to be able to support 100% the new Half Panel Color Ribbon.

These Firmware and Driver versions or higher can be downloaded from the Evolis Web Site at www.evolis.com on the Support & Services section.

## **How does it work?**

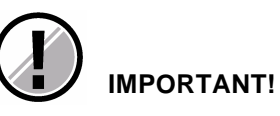

**The ID picture length must not exceed 35mm.** 

**The ID picture can be placed anywhere on the card.** Thanks to a special driver command, the printer detects the color point of your ID picture. The card can then correctly position itself under the print head so that printing starts exactly where the picture is required on the card.

**The ID picture must be the only element in color on your card desi gn.**

**Black elements (texts, barcode, etc.) can be placed anywhere on the card** since they are managed in the same way as with the standard / full YMCKO ribbon.

**To print your cards with the Evolis card printers using the Half-Panel Color Ribbon, please follow the procedure as explained below.** 

*Note that the following procedure is valid for the Pebble card printer. However it is also the same procedure that goes for all other Evolis color card printer.*

### **NOTE!**

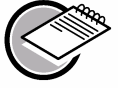

Cards can be either blank or pre-printed with a color background. When printing on pre-printed cards, make sure that there is no overlay (O) where the color picture could be printed; otherwise the printing quality will be altered.

### **1. Install the ribbon in the printer**

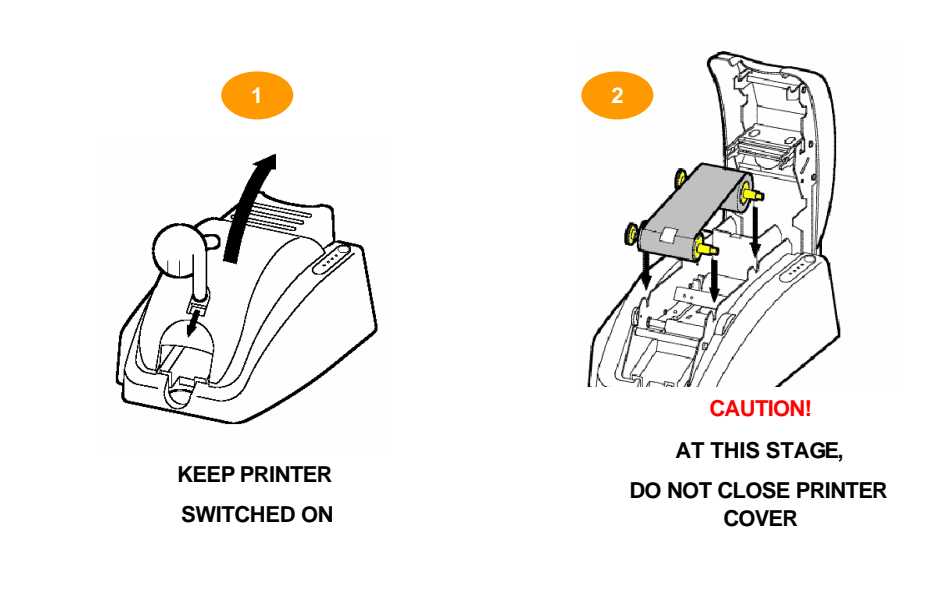

### **F** Set the ribbon from the driver Properties

- 1. From "Start" in the Windows bar, click on "Settings" then "Printers".
- 2. Select your Evolis printer.
- 3. Right click on the printer icon.
- 4. Then click on "Properties".
- 5. The dialog box of the Evolis printer driver opens.
- 6. In the Main tab, select "Half-Panel Color Ribbon" and click on the "Set Ribbon" button as shown below:

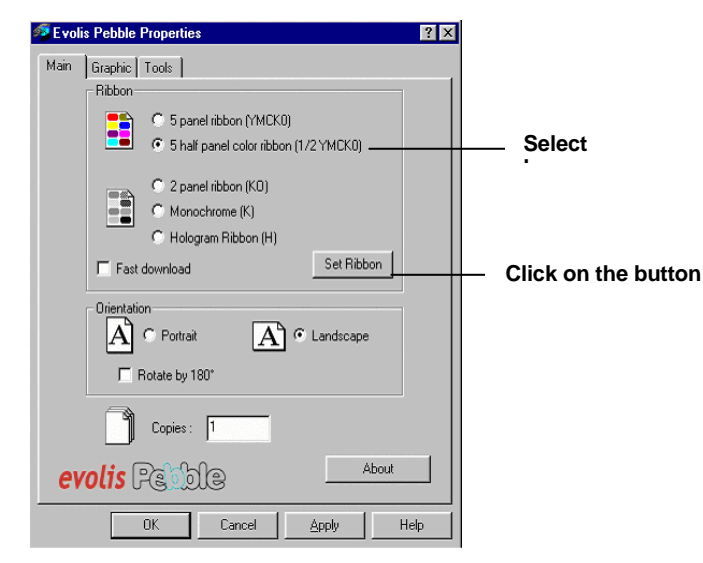

7. In the "Graphic" tab, select the "Black panel area the "All black dots" option, as indicated below:

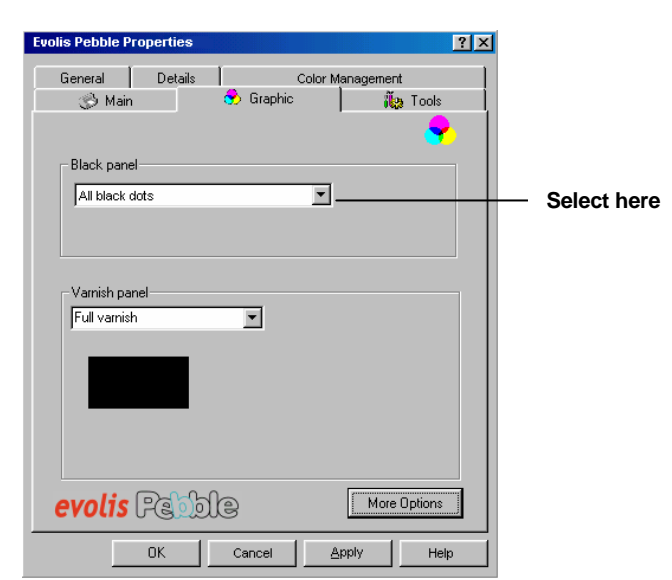

- 8. Close the printer cover
- 9. The ribbon auto synchronizes. You are now ready to print.

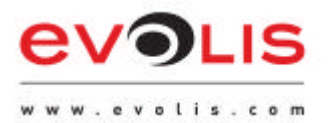

Evolis Card Printer 29, avenue de la Fontaine Z.I. Angers Beaucouzé F-49070 BEAUCOUZE T +33(0) 241 367 606 F +33(0) 241 367 612 info@evolis.com